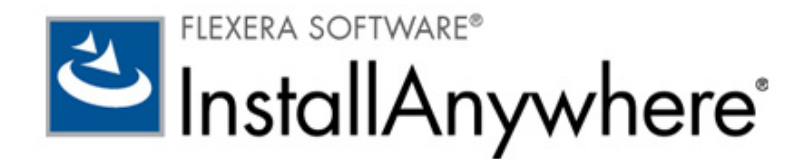

# InstallAnywhere 2012/ InstallAnywhere 2012 SP1 Release Notes

originally released October 2012; updated to include SP1, released January 2013

# Introduction

InstallAnywhere 2012 is the leading multiplatform installation development solution for software producers who need to deliver a professional and consistent installation experience for physical, virtual and cloud environments.

InstallAnywhere 2012 creates industry leading multiplatform installations that support the newest operating systems, such as Windows 8 and Windows Server 2012. It also provides new capabilities for releasing software as an Amazon Machine Image and as an enterprise-ready virtual appliance for VMware hypervisors, using the Open Virtual Format 1.1 standard. With InstallAnywhere 2012, you can create both physical and virtual outputs from a single InstallAnywhere project, enabling you to take existing and new software products to virtual and cloud infrastructures. InstallAnywhere 2012 does it all for you with an installation solution that streamlines the deployment process on-premises, in the cloud and in enterprise virtual machine hosting environments.

InstallAnywhere 2012 Service Pack 1 (SP1) includes changes that offer support for Mac OS X 10.8 (Mountain Lion), SUSE Linux 12.2, Ubuntu 12.10, IBM i 7.1, Red Hat Enterprise Linux 6.3, and Fedora 17.

# New Features

This section describes the new features in the following versions of InstallAnywhere.

- **•** [InstallAnywhere 2012 SP1](#page-1-0)
- **•** [InstallAnywhere 2012](#page-1-1)

### <span id="page-1-0"></span>InstallAnywhere 2012 SP1

InstallAnywhere 2012 SP1 includes the following new features:

- **•** [New Platform Support](#page-1-2)
- **•** [Ability to Code Sign Mac OS X Installers for Mountain Lion Gatekeeper Support](#page-1-3)
- **•** [Ability to Deploy VMware Virtual Appliances to a Designated Server](#page-1-4)

#### <span id="page-1-2"></span>New Platform Support

InstallAnywhere 2012 SP1 supports the latest and most updated platforms including Mac OS X 10.8 (Mountain Lion), SUSE Linux 12.2, Ubuntu 12.10, IBM i 7.1, Red Hat Enterprise Linux 6.3, and Fedora 17.

#### <span id="page-1-3"></span>Ability to Code Sign Mac OS X Installers for Mountain Lion Gatekeeper Support

InstallAnywhere now has support for signing Mac OS X installers with a Developer ID installer certificate at build time. Signing an installer with this type of certificate enables you to distribute it outside the Mac App Store. When an end user downloads and runs your installer, Gatekeeper allows the installer to run.

If an end user tries to launch an unsigned, downloaded installer on a Mac OS X Mountain Lion system on which Gatekeeper is turned on, the system displays an alert and blocks the installer from running.

To configure code signing for your Mac OS X installers, use the new Code Signing area on the Mac OS X tab of the Project > Platforms subtask. This area lets you specify whether you want to code sign the installer that InstallAnywhere generates at build time. It also lets you specify the certificate file and password.

### <span id="page-1-4"></span>Ability to Deploy VMware Virtual Appliances to a Designated Server

InstallAnywhere now lets you specify the deployment server that you want to use for your VMware virtual appliances. If you have a specific server designated as your deployment server and you have your appliance configured to deploy automatically, InstallAnywhere deploys the virtual appliance to the specified machine at build time.

To specify a designated deployment server, open the Build Appliances tab, click the Application Configuration tab, and then configure the settings in the new Deployment Machine Credentials area.

### <span id="page-1-1"></span>InstallAnywhere 2012

InstallAnywhere 2012 includes the following new features:

- **•** [Windows 8/Windows Server 2012 Support](#page-2-0)
- **•** [Additional Platform Support](#page-2-1)
- **•** [New Cloud Pack Provides Support for Creating Virtual Appliances](#page-2-2)

### <span id="page-2-0"></span>Windows 8/Windows Server 2012 Support

InstallAnywhere 2012 supports the Windows 8 and Windows Server 2012 operating systems.

- **•** You can run the InstallAnywhere 2012 authoring environment on Windows 8 desktop and Windows 2012 Server operating systems.
- **•** Installers created with InstallAnywhere 2012, or existing installers that are rebuilt using InstallAnywhere 2012, will run successfully on Windows 8 desktop and Windows 2012 Server operating systems.

Also using InstallAnywhere 2012, you can use the Check Platform rule to specify that an action, panel, or console should only be executed on Windows 8/Windows Server 2012 platforms.

### <span id="page-2-1"></span>Additional Platform Support

InstallAnywhere 2012 supports the latest and most updated platforms including Mac OS X 10.7 (Lion), SUSE Linux 11.3, Ubuntu 12.04, Solaris 11 Sparc, HP-UX 11i, AIX 7.1, IBM i5/OS, Z/OS, RHEL 6, and Fedora 16.

### <span id="page-2-2"></span>New Cloud Pack Provides Support for Creating Virtual Appliances

InstallAnywhere 2012 with Cloud Pack supports the creation of Amazon EC2 cloud-ready images and VMware vSphere 5 enterprise-ready virtual appliances using your existing InstallAnywhere projects. InstallAnywhere 2012's Advanced Designer interface includes a new major task, **Build Appliances**, where you configure virtual appliances.

Virtual appliances are pre-built, pre-configured, and ready-to-run application solutions that are packaged along with an optimized operating system called a "Just Enough Operating System" (JeOS).

InstallAnywhere 2012's virtual appliance support includes the following features:

- **•** [Amazon EC2-Based Appliances Support](#page-2-3)
- **•** [VMware vSphere-Based Appliances Support](#page-3-0)
- **•** [Support for Creating VM Templates](#page-4-0)
- **•** [Support for Auto-Deployment of Virtual Appliances](#page-4-1)
- **•** [Advanced Support for Repository-Based Creation of Appliances](#page-4-2)
- **•** [Support for Specifying Hardware Requirements](#page-4-3)
- **•** [Installing Operating System Packages Used to Create Appliances](#page-5-0)
- **•** [Custom Script Support](#page-5-1)
- **•** [Credential Store Support](#page-5-2)

#### <span id="page-2-3"></span>Amazon EC2-Based Appliances Support

InstallAnywhere 2012 supports the creation of virtual appliances for the Amazon EC2 public cloud infrastructure. For Amazon EC2 public cloud virtual appliances, the following platforms are supported:

- **•** Ubuntu 11.10 (Oneiric Ocelot) 32-bit
- **•** Ubuntu 12.04 (Precise Pangolin) 32-bit

#### Support for Amazon Elastic Block Store (EBS)

When you launch an Amazon EC2 instance, the root device volume contains the image used to boot the instance. When using InstallAnywhere 2012 to create an Amazon EC2 virtual appliance, you have the option of defining the root device type of the virtual appliance as **Elastic block store backed**, which tells Amazon EC2 to store the virtual appliance on a reliable storage volume that can be attached to a running instance in the same availability zone. EBS volumes attached to an instance persist independently from the life of the instance and are recommended to be used when data changes frequently and requires long term persistence.

Also available is the **EC2 instance store backed** option, which is temporary block level storage (also known as an "instance store" volume). An instance store is dedicated to a particular instance and the data on it persists only during the lifetime of its associated EC2 instance. Data on such instance store volumes are lost when the instances are stopped, fail or are terminated and cannot be restored. It is ideal to use such instance-store-backed instances for temporary storage of information or content.

#### Support for Regions of Deployment

In InstallAnywhere 2012, you can upload and run your Amazon Machine Image (AMI) from any of the following regions:

- **•** US East (Northern Virginia) region
- **•** US West (Northern California) region
- **•** US West (Oregon) region
- **•** South America (Sao Paulo) region
- **•** EU (Ireland) region
- **•** Asia Pacific (Tokyo) region
- **•** Asia Pacific (Singapore) Region

Using this feature, you can deploy the AMI to the region closest to your customer base, which would result in faster response times, and would help you reduce costs.

#### <span id="page-3-0"></span>VMware vSphere-Based Appliances Support

In InstallAnywhere 2012, you can use the same project that you use to create standard installers and Amazon EC2-based appliances to also create appliances for the VMware vSphere 5 private cloud infrastructure. For VMware vSphere 5 private cloud virtual appliances, the following platforms are supported:

- **•** Ubuntu 11.10 (Oneiric Ocelot) 32-bit
- **•** Ubuntu 12.04 (Precise Pangolin) 32-bit
- **•** CentOS 6.2 and 6.3 32-bit

#### Support for OVF 1.1 Related Appliances

InstallAnywhere 2012 builds OVF (Open Virtualization Format) 1.1 virtual appliances for VMware vSphere. You also have the option of building VMware vSphere virtual appliances in OVA format, where the OVF 1.1 format output is archived as a tar file to enable easier distribution of the virtual appliance.

#### <span id="page-4-0"></span>Support for Creating VM Templates

To create virtual appliances, you need to obtain a VM template, a pre-installed virtual machine disk that contains an operating system and critical operating system packages. In InstallAnywhere 2012, you can create your own VM templates using the Create InstallAnywhere VM Template wizard or via command line.

You can also download pre-built VM templates during the installation of InstallAnywhere 2012, or can download VM templates at any time from the [InstallAnywhere: Files & Utilities](http://www.flexerasoftware.com/products/installanywhere/files-utilities.htm) page of the Flexera Software website.

#### <span id="page-4-1"></span>Support for Auto-Deployment of Virtual Appliances

InstallAnywhere 2012 can help you test your virtual appliances using its built-in auto deployment feature, which helps you deploy your appliance to the corresponding hypervisor as part of its build. If you select the automatic deployment option:

- **•** VMware vSphere—Your virtual appliance will be automatically deployed on the specified VMware vCenter/vSphere server.
- **•** Amazon EC2—Your image will be automatically deployed to the Amazon EC2 infrastructure.

#### <span id="page-4-2"></span>Advanced Support for Repository-Based Creation of Appliances

InstallAnywhere 2012 recognizes your requirement to have your build machines reside safely behind corporate fire walls, but also recognizes the fact that when you are building appliances, you usually need a connection to the Internet so that you can install operating system packages. To address that issue, InstallShield 2012 enables you to avoid connecting your build machine to the Internet by allowing you to use local OS repositories when creating appliances.

#### <span id="page-4-3"></span>Support for Specifying Hardware Requirements

When configuring virtual appliances in InstallAnywhere 2012, you can specify hardware requirements for both Amazon EC2 and VMware vSphere virtual appliances.

#### Specifying Amazon EC2 Hardware Requirements

InstallAnywhere 2012 enables you to take specify one of the following instance types for Amazon EC2 images, which gives you the flexibility to meet your computing needs:

- **•** Small Instance
- **•** High CPU Medium Instance
- **•** Medium Instance

Each instance provides a predictable amount of dedicated compute capacity and is charged per instance-hour consumed.

#### Specifying VMware vSphere 5 Hardware Requirements

For a virtual appliance with a target hypervisor of VMware vSphere 5, you can specify basic hardware requirements such as number of virtual CPUs, number of virtual CDROMs, number of virtual Ethernet adapters, the default virtual hard disk size, and the default virtual RAM size. InstallAnywhere 2012 will create the various controllers—such as SCSI and IDE controllers—for your hard drives and CDROMs respectively.

#### <span id="page-5-0"></span>Installing Operating System Packages Used to Create Appliances

VM Templates created by InstallAnywhere include several operating system packages, such as SSH, wget, perl, and openssl. These packages are used by the virtual appliance creation process.

However, if there is a need to install additional operating system packages for your specific virtual appliance to work (such as proprietary operating systems), you can simply choose the ones for your virtual appliance on the OS Packages subtab of the VM Configuration tab of the Build Appliances task, and these will be installed for you during the creation of the virtual appliance.

#### <span id="page-5-1"></span>Custom Script Support

Virtual appliances built by InstallAnywhere 2012 have the capability of automatically calling scripts at specific lifecycle stages of your appliance. You have the option of running custom shell scripts at First Boot, First Login, Subsequent Boot, and Subsequent Login of the virtual appliance.

For example, if you have installed an Apache web server in your virtual appliance, and this needs to be started every time your appliance boots up, then you can define a small shell script that will start your Apache web server each time it boots up.

#### <span id="page-5-2"></span>Credential Store Support

InstallAnywhere does not store your credentials for building virtual appliances using the project file, but instead securely stores these credentials using a "credential store".

- **Encrypted**—The credential store is encrypted.
- **•** Available to all projects—A credential defined in one project is also available to other InstallAnywhere projects on the same machine.
- **•** Store in source control—For the credentials to be retrieved properly while building, these credential stores must also be stored in your source control system.

# Licensing Procedure and Requirements for InstallAnywhere

Two different licensing models are available for InstallAnywhere:

- Node-locked licenses—With this license model, the product license is tied to a specific user and machine. This model is the traditional option and the one that is most often purchased. The license file is based on the host ID (the Ethernet/MAC address of the network interface card) for the machine on which InstallAnywhere is installed.
- **•** Concurrent licenses—This model enables sharing or floating of InstallAnywhere product licenses among multiple users. With this model, you set up a licensing server in your environment, and

install InstallAnywhere on as many machines as needed. The InstallAnywhere license is tied to the specific licensing server, and each machine checks out a license from the server when a user launches InstallAnywhere. The licensing server manages how many instances of InstallAnywhere can be run simultaneously based on the terms of the concurrent license that is purchased. For this model, the license file is based on the host ID of the licensing server.

*Note • Starting with InstallAnywhere 2011, the procedure for setting up InstallAnywhere licensing was revised. In earlier versions of InstallAnywhere, users with node-locked licenses registered their product by entering a serial number, while users with concurrent licenses used a Flexera Software-generated license file. Starting with InstallAnywhere 2011, both license models require a license file that is generated through the [Flexera Software Product and License Center.](https://flexerasoftware.subscribenet.com)* 

#### Obtaining License Files

Use the [Flexera Software Product and License Center \(https://flexerasoftware.subscribenet.com/\)](https://flexerasoftware.subscribenet.com) to generate and download the node-locked or concurrent license files that you have purchased and to view the license generation history. To learn how to use this site and set up the licensing for either licensing model, see the [licensing instructions](http://www.flexerasoftware.com/instructions/product-license.htm) at:

<http://www.flexerasoftware.com/instructions/product-license.htm>

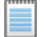

*Note • You can also download the Flexera Software Product Download and License Guide for InstallAnywhere from the Flexera Software Web site:*

*[http://www.flexerasoftware.com/downloads/instructions/productlicensing/en/](http://www.flexerasoftware.com/downloads/instructions/productlicensing/en/InstallAnywhereProductLicensing.pdf) [InstallAnywhereProductLicensing.pdf](http://www.flexerasoftware.com/downloads/instructions/productlicensing/en/InstallAnywhereProductLicensing.pdf)*

#### Troubleshooting Node-Locked Licensing Issues

You may encounter the following issues when installing InstallAnywhere using a node-locked license:

**•** Registering InstallAnywhere on a 64-bit Linux machine—When attempting to license the 64 bit version of InstallAnywhere on a 64-bit Linux machine, after specifying the correct license file, the Licensing Wizard may display an error message stating that InstallAnywhere could not be registered. The issue is caused by how the native library necessary for node-locked licensing was compiled and differences between various Linux operating systems. For information on resolving this issue, see the *Q214129: Unable to License 64-Bit Version of InstallAnywhere 2011 Using a Node-Locked License File on 64-Bit Linux Operating Systems* KB article at:

http://kb.flexerasoftware.com/selfservice/microsites/ [search.do?cmd=displayKC&docType=kc&externalId=Q214129](http://kb.flexerasoftware.com/selfservice/microsites/search.do?cmd=displayKC&docType=kc&externalId=Q214129)

**•** Installing InstallAnywhere on Linux-based systems—When you install InstallAnywhere on a Linux system, the installation attempts to create a symbolic link to the default Linux loader (/lib/ld-linux.so.2) if a link with the same name is not already present. This attempt may be unsuccessful. For information on resolving this issue, see the *Q209204: Installing InstallAnywhere 2011 on Linux-Based Systems* KB article at:

[http://kb.flexerasoftware.com/selfservice/microsites/](http://kb.flexerasoftware.com/selfservice/microsites/search.do?cmd=displayKC&docType=kc&externalId=Q209204) [search.do?cmd=displayKC&docType=kc&externalId=Q209204](http://kb.flexerasoftware.com/selfservice/microsites/search.do?cmd=displayKC&docType=kc&externalId=Q209204)

#### Evaluating InstallAnywhere

Note that if you have not purchased a license for InstallAnywhere, you can install it and use it for a limited number of days without setting up the licensing. The licensing wizard that InstallAnywhere displays whenever you launch InstallAnywhere in evaluation mode shows you how many days are left in the evaluation period. If you do not set up the licensing within the evaluation period, InstallAnywhere stops working when the evaluation period ends. You can set up licensing at any time before or after the evaluation period ends.

### Simultaneous Build Restriction

When building an InstallAnywhere project using the command line builder utility with a "build-only" node-locked license, you are permitted up to five simultaneous builds. Each time a build is started, a "token" is acquired, which is released once the build is finished.

If you attempt to perform more than five simultaneous builds, you will see the following error message:

```
Simultaneous Build Manager: Error !!!
Reason=Exceeded Maximum Allowed Simultaneous builds for your license. 
Remedy=Please try building after one of your existing build processes complete.
```
÷

**Important •** If you cancel a build by pressing Ctrl+C, that token will not be immediately released; it will be locked out for 12 hours, after which it will automatically be released. Therefore, if you cancel multiple *builds using Ctrl+C, you may encounter this Simultaneous Build Manager error even though five simultaneous builds are not currently running.* 

## Resolved Issues

This section describes the issues that were resolved in the following versions of InstallAnywhere.

- **•** [InstallAnywhere 2012 SP1](#page-7-0)
- **•** [InstallAnywhere 2012](#page-9-0)

### <span id="page-7-0"></span>InstallAnywhere 2012 SP1

This section describes the issues that were resolved in InstallAnywhere 2012 SP1.

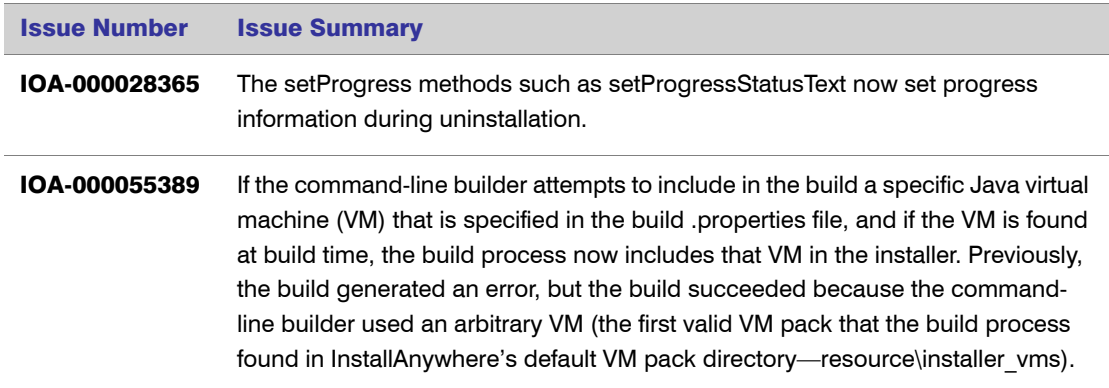

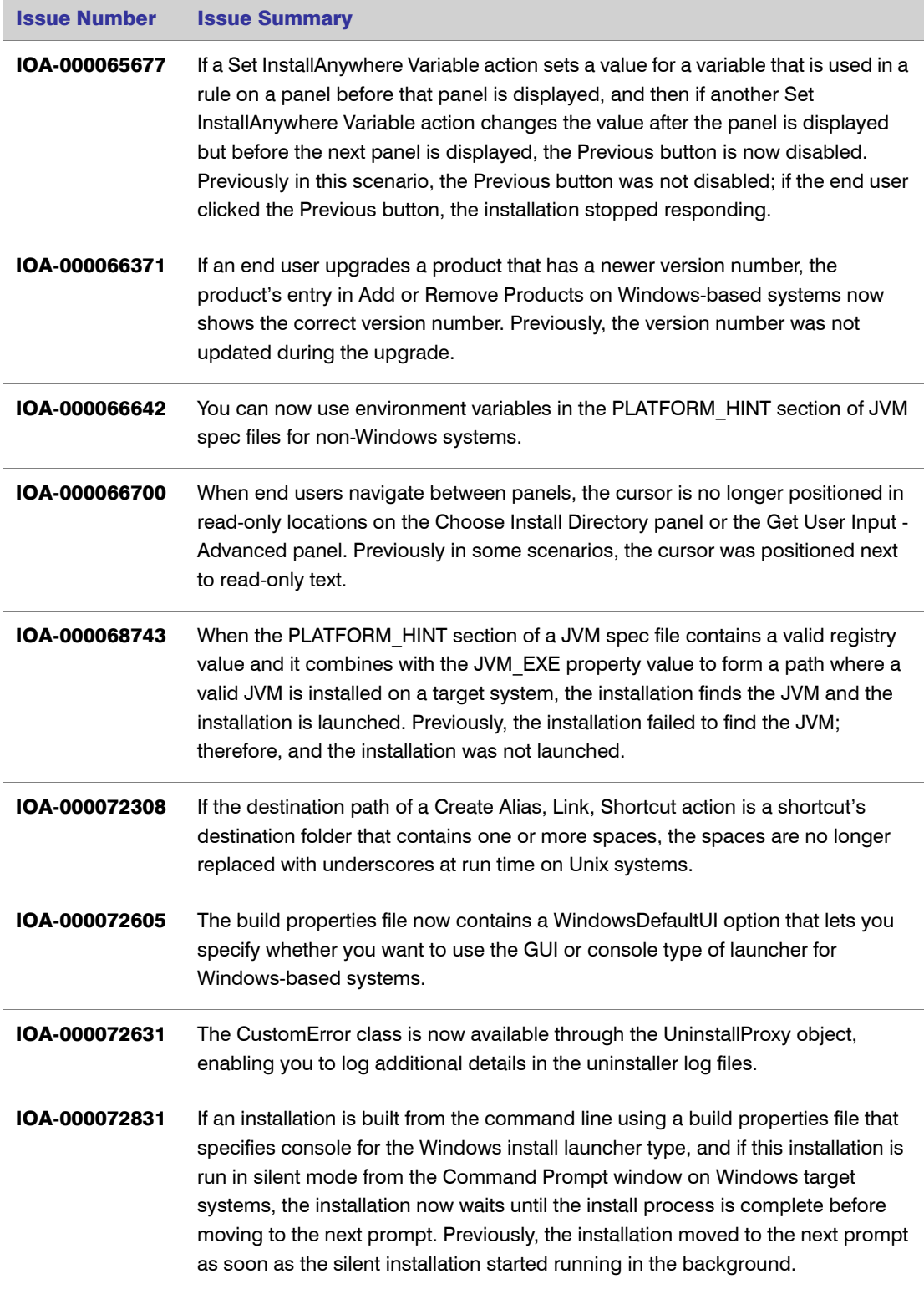

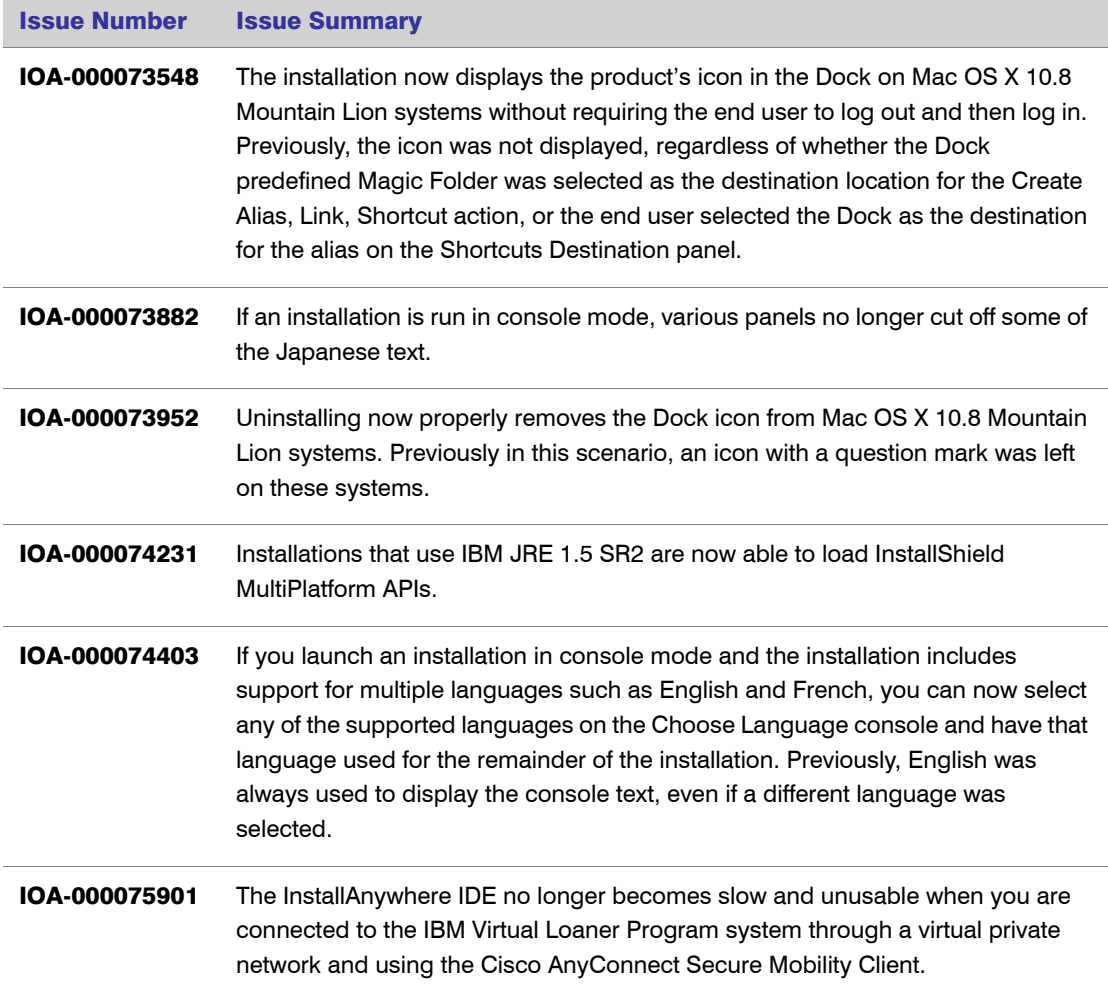

# <span id="page-9-0"></span>InstallAnywhere 2012

This section describes the customer issues that were resolved in InstallAnywhere 2012:

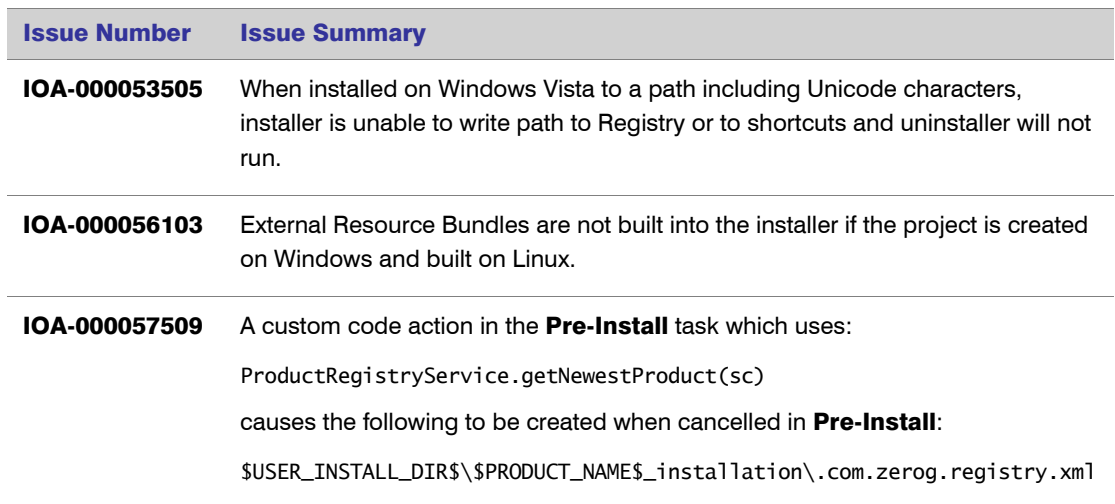

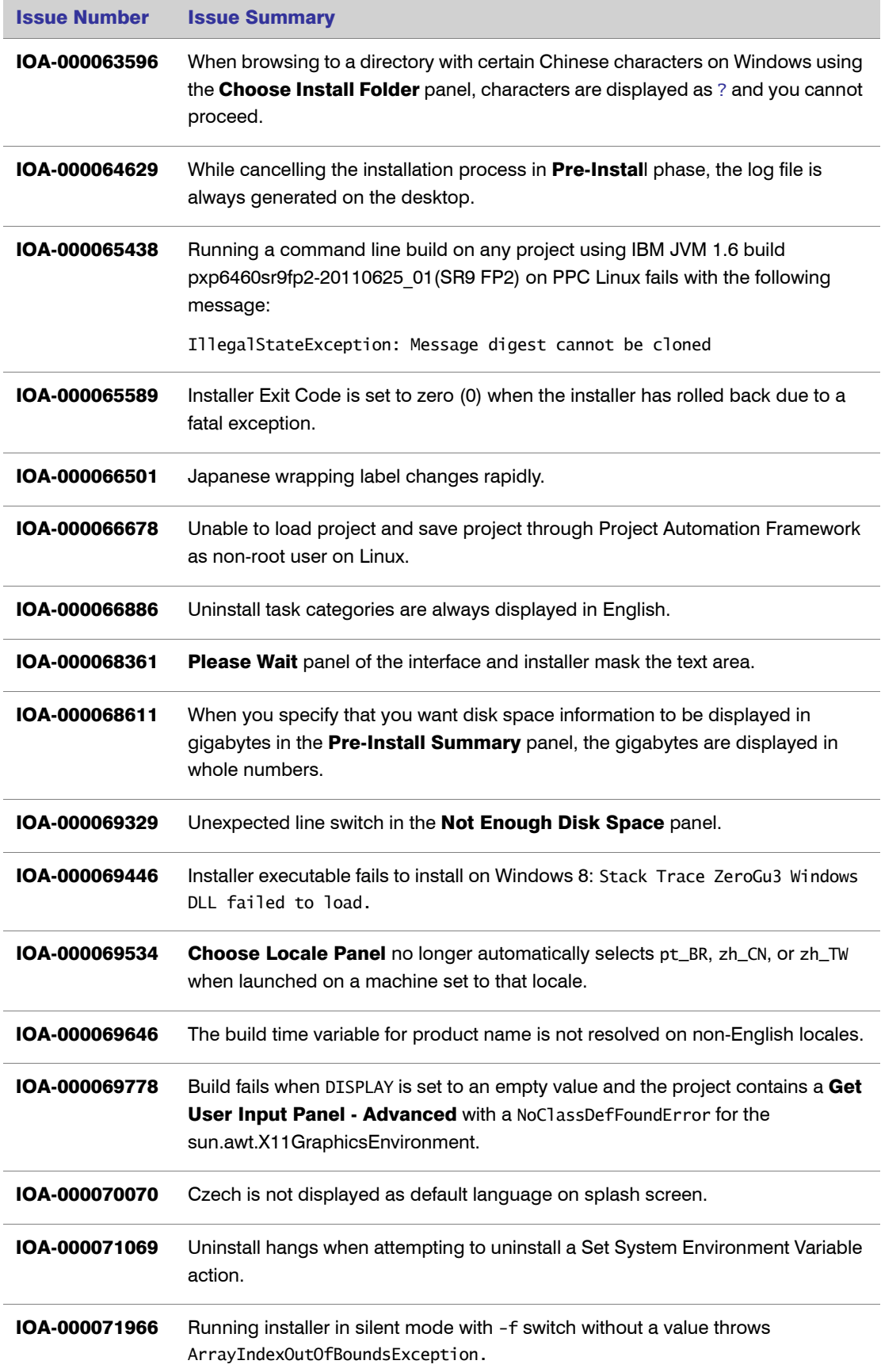

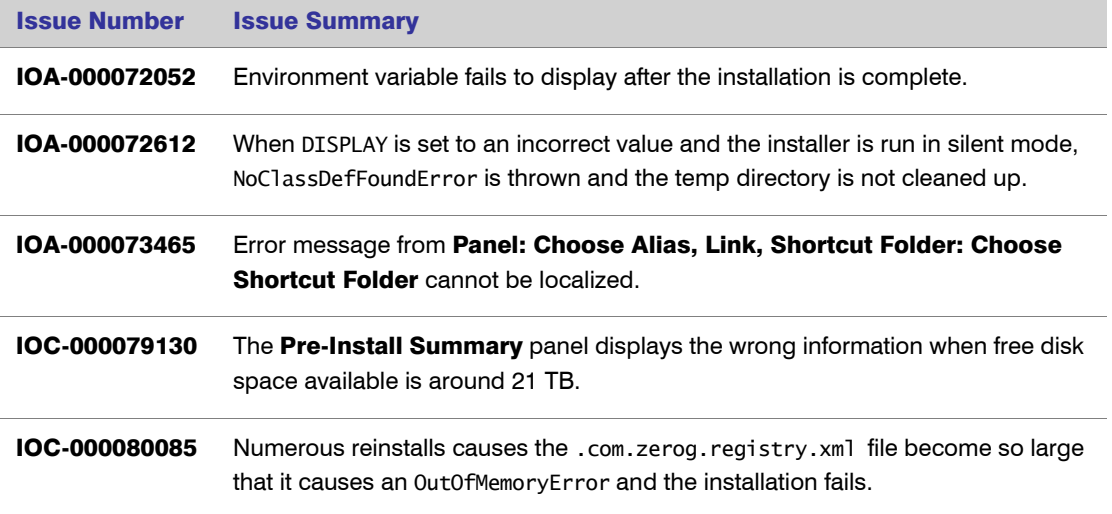

# InstallAnywhere Editions

There are three editions of InstallAnywhere 2012. Each edition is designed to meet product deployment needs for the different types of customers:

- **•** InstallAnywhere Enterprise Edition
- **•** InstallAnywhere Enterprise Edition with Cloud Pack
- **•** InstallAnywhere Standard Edition

This manual describes all of the features available in the Enterprise Edition with Cloud Pack. Although some specific differences are called out throughout the manual, for a detailed chart of which features are available in each edition, check the InstallAnywhere Web site.

You can install all three editions using the same build; the InstallAnywhere edition that you purchased is activated when you provide license information.

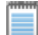

*Note • When you are using the trial license in evaluation mode, you will be evaluating the InstallAnywhere Enterprise with Cloud Pack edition.*

#### InstallAnywhere Enterprise Edition

Enterprise Edition provides the powerful configuration options, user interaction, and client/server features. It simplifies complex installations and provides comprehensive developer customization. The Enterprise Edition is available in English and Japanese. Each Enterprise Edition has full international support to create installers in 31 different languages.

#### InstallAnywhere Enterprise Edition with Cloud Pack

Enterprise Edition provides the powerful features included in Enterprise Edition with the additional ability to build virtual appliances for cloud platforms such as Amazon EC2 and VMware vSphere.

#### InstallAnywhere Standard Edition

Standard Edition offers more features and customization than any other product in its class. It is ideal for desktop application deployment and has international support for 9 languages.

# System Requirements

InstallAnywhere 2012 has the following system requirements:

- **•** [Systems Running InstallAnywhere \(Authoring Environment\)](#page-13-0)
- **•** [Target Systems \(Installer Environment\)](#page-15-0)
- **•** [Virtual Appliances](#page-17-0)
- **•** [Supported Java Virtual Machines](#page-20-0)

#### Ţ

*Important • In InstallAnywhere 2012, JRE 1.4 for all JVMs is no longer supported for installer runtime environments.*

### Ţ

*Important • In InstallAnywhere 2012, the InstallAnywhere Advanced Designer is no longer supported on AIX and HP-UX platforms. However, the runtime support for these platforms continues to exist.*

*Note • Only architectures/platforms that are listed in this System Requirements section are officially supported by InstallAnywhere.*

### <span id="page-13-0"></span>Systems Running InstallAnywhere (Authoring Environment)

InstallAnywhere 2012 has the following system requirements for systems running the InstallAnywhere authoring environment:

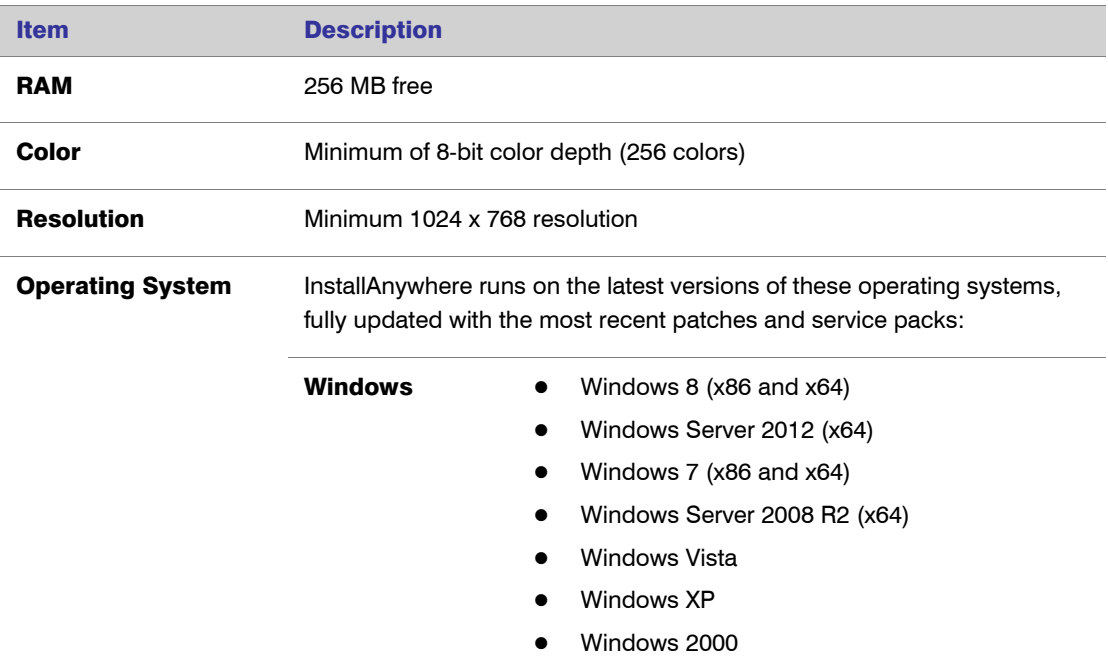

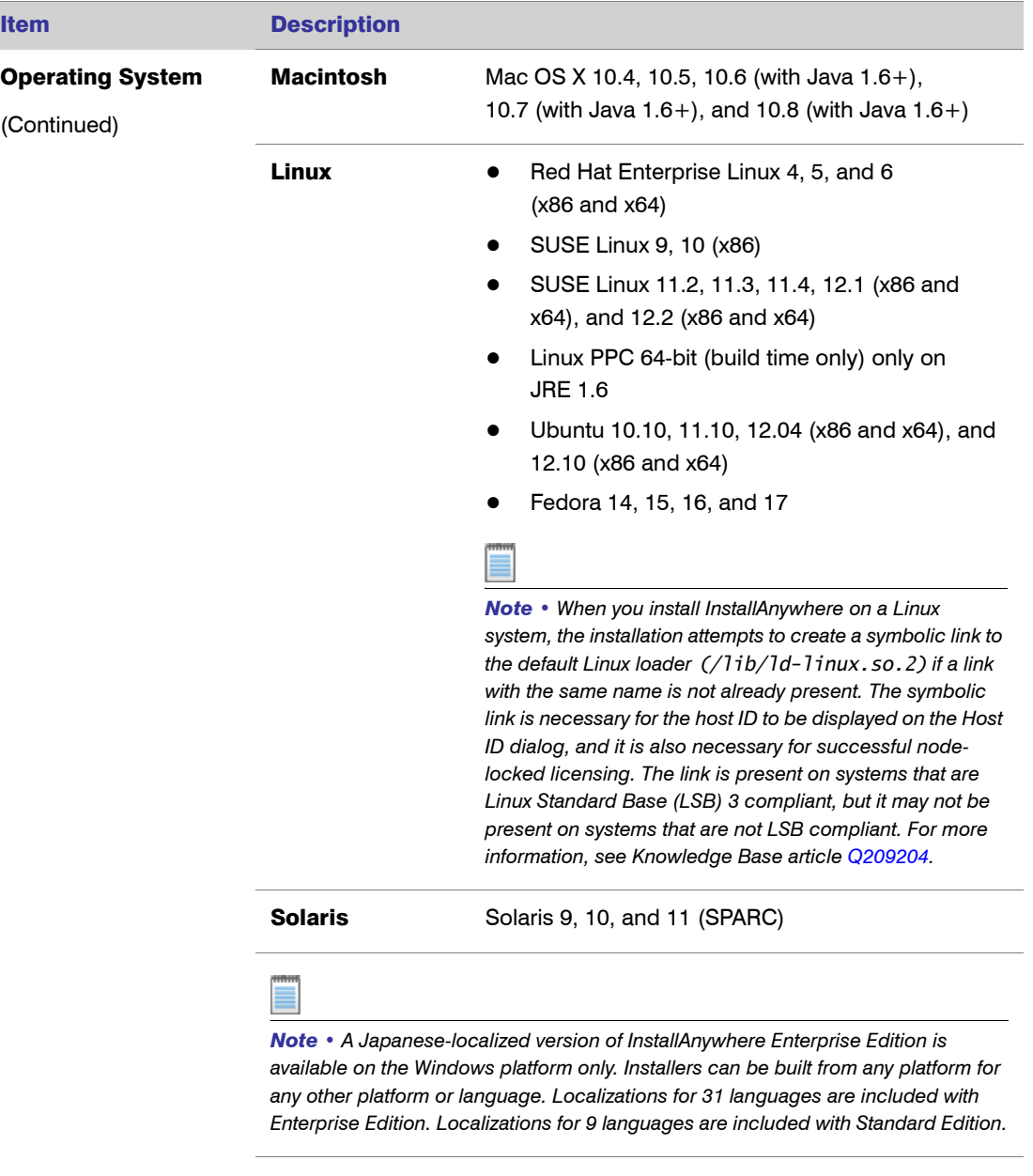

*Important • In InstallAnywhere 2012, the InstallAnywhere Advanced Designer is no longer supported on AIX and HP-UX platforms. However, the runtime support for these platforms continues to exist.*

 $\mathbb T$ 

# <span id="page-15-0"></span>Target Systems (Installer Environment)

 $\sim$ 

The following are the system requirements for systems running InstallAnywhere 2012 installers:

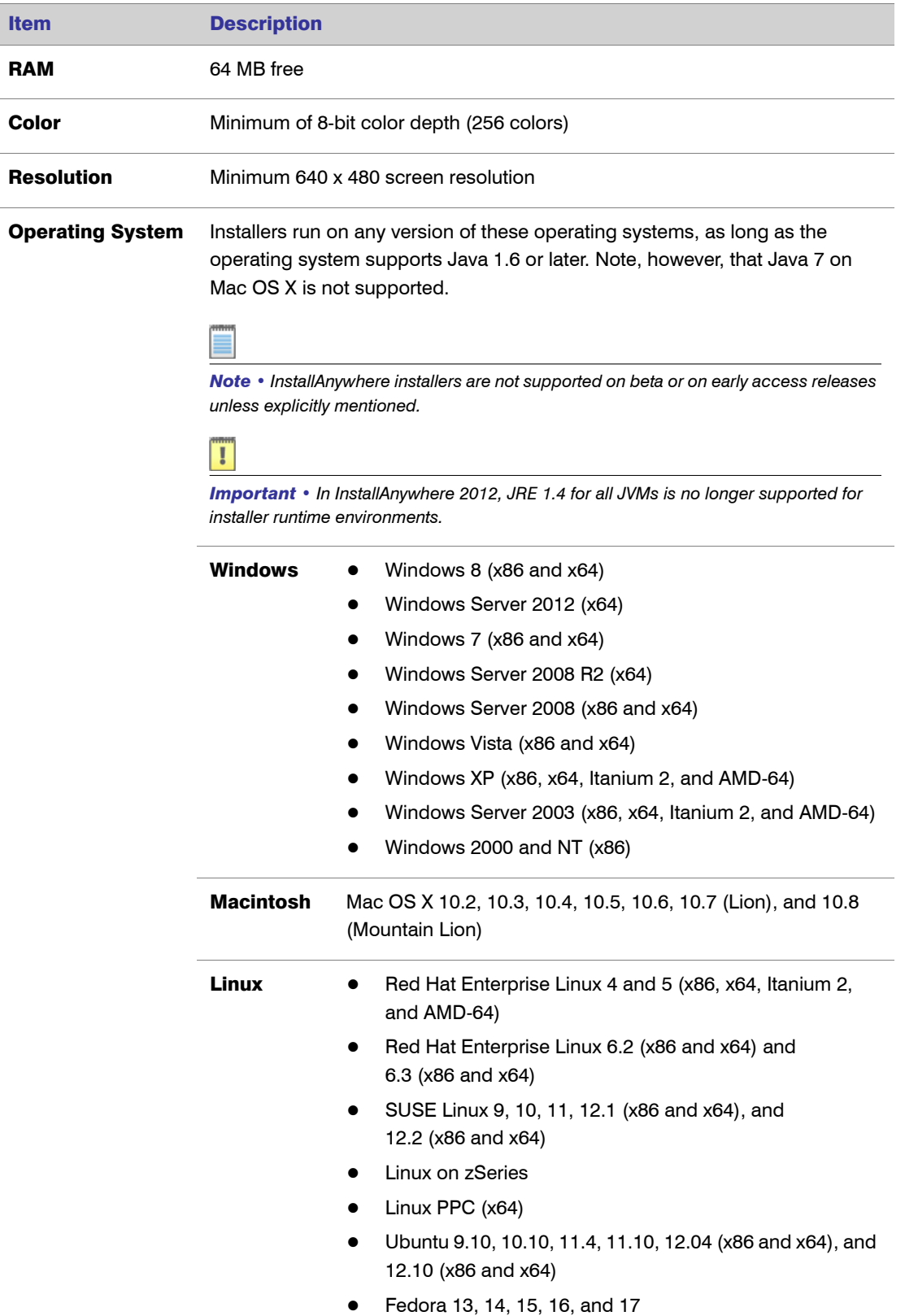

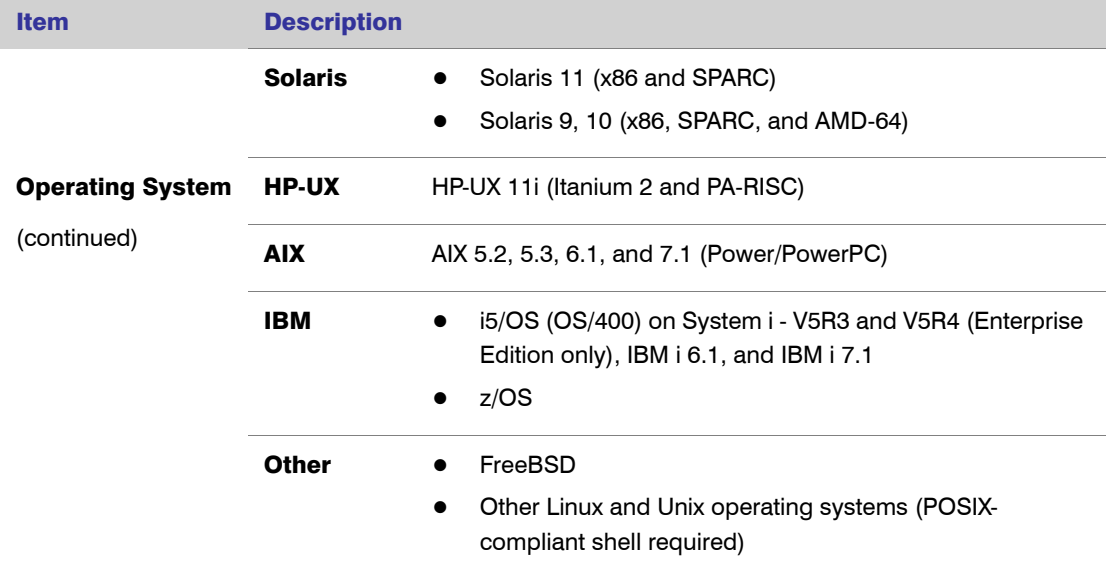

### <span id="page-17-0"></span>Virtual Appliances

Starting with InstallAnywhere 2012, InstallAnywhere supports the creation of virtual appliances that run on VMware vSphere 5 and Amazon EC2 hypervisors.

- **•** [System Requirements for Building and Auto-Deploying Virtual Appliances](#page-17-1)
- **•** [System Requirements for Building VM Templates](#page-19-0)

### <span id="page-17-1"></span>System Requirements for Building and Auto-Deploying Virtual Appliances

The following table lists the system requirements for building and auto-deploying virtual appliances:

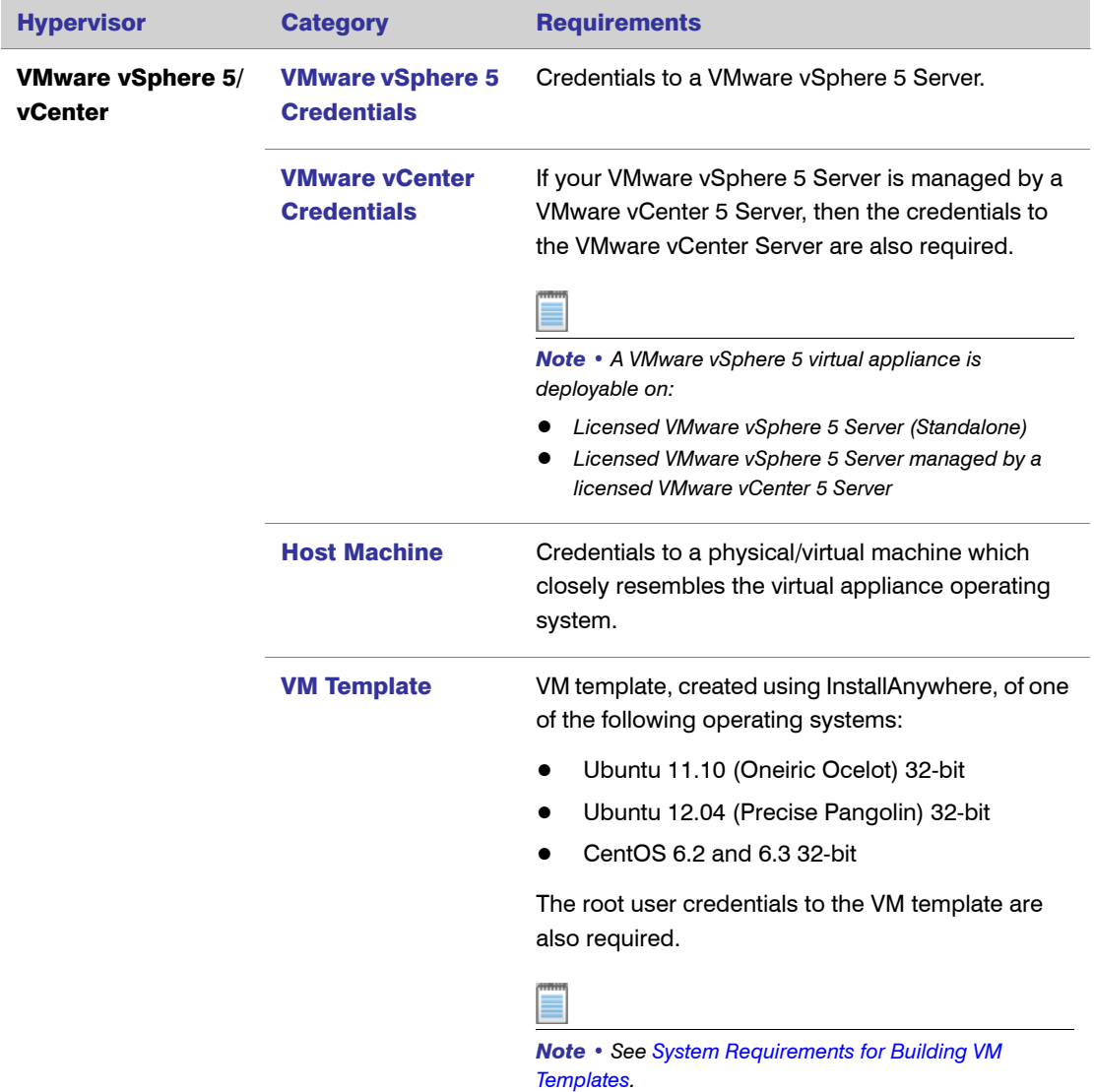

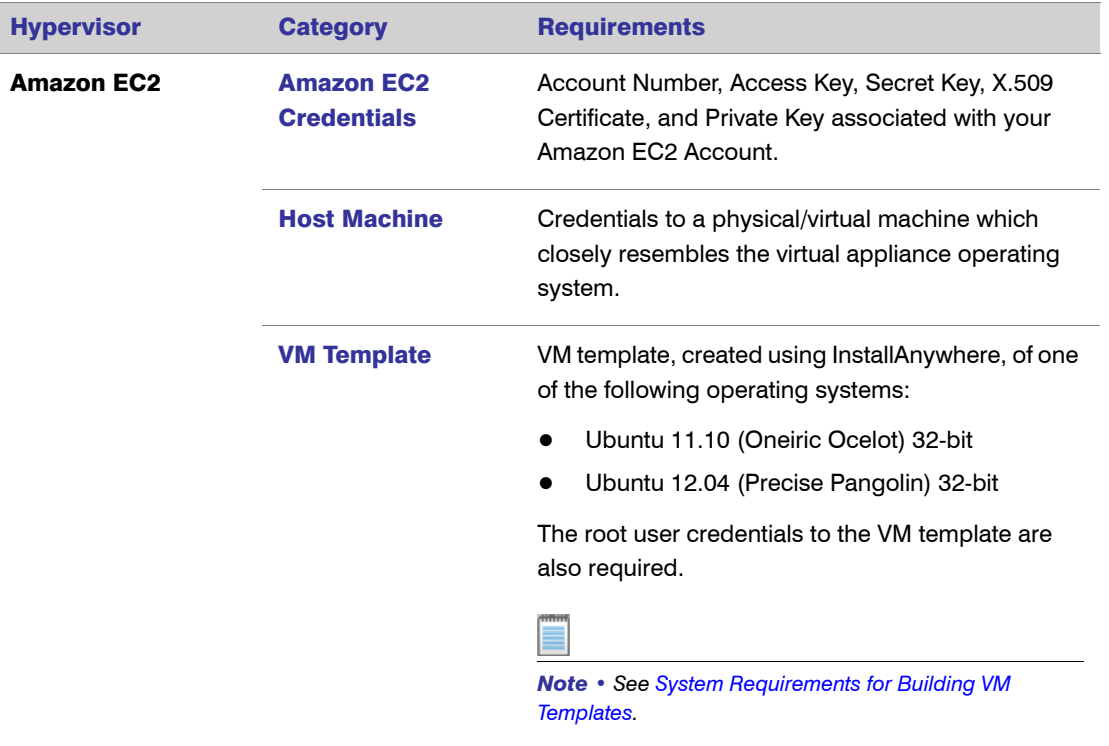

#### Operating System Requirements

If there are operating system packages specified for installation on either type of virtual appliance, then one of the following is to be provided:

- **•** Internet connection to enable download and installation of packages.
- **•** If no Internet connection is available, then a local repository copy of the Ubuntu/CentOS package needs to be created, and the details need to be provided on the Repository Settings tab of the VM Configuration tab of the Build Appliances task.

### <span id="page-19-0"></span>System Requirements for Building VM Templates

The following table lists the system requirements for building a VM template:

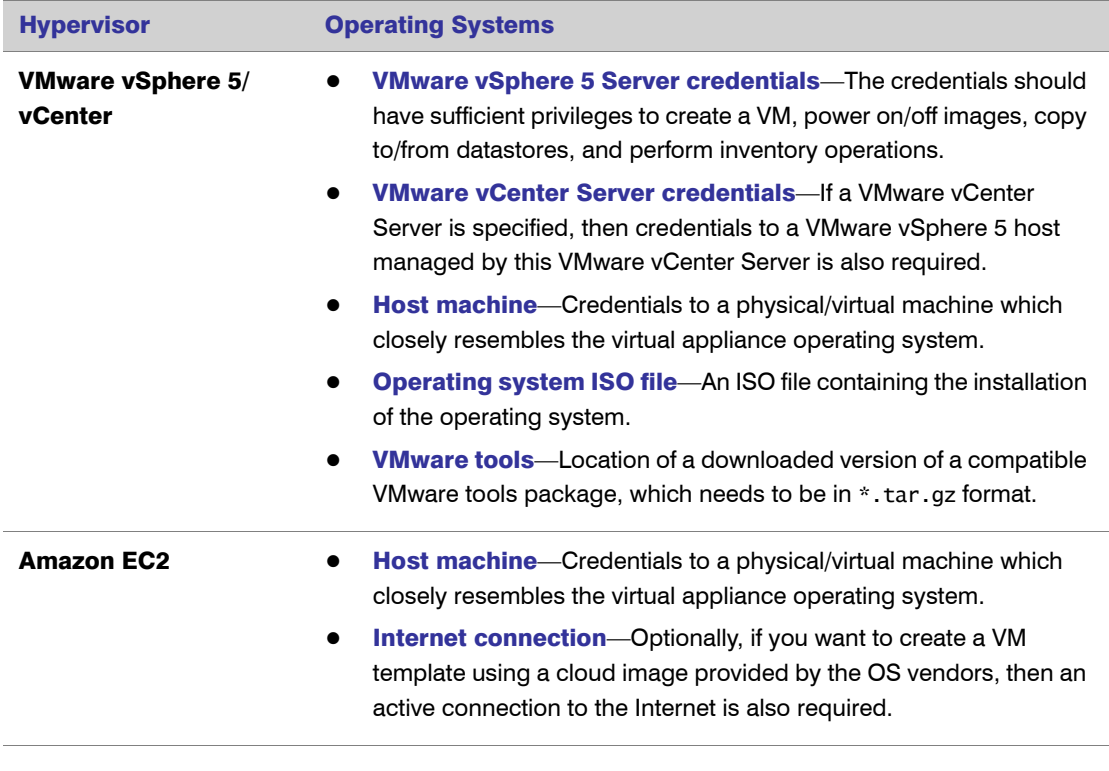

*Note • When building VM templates, it is recommended that the machine is connected to the Internet to enable the installation of updates to the packages, if available.*

### <span id="page-20-0"></span>Supported Java Virtual Machines

InstallAnywhere 2012 supports the following Java virtual machines:

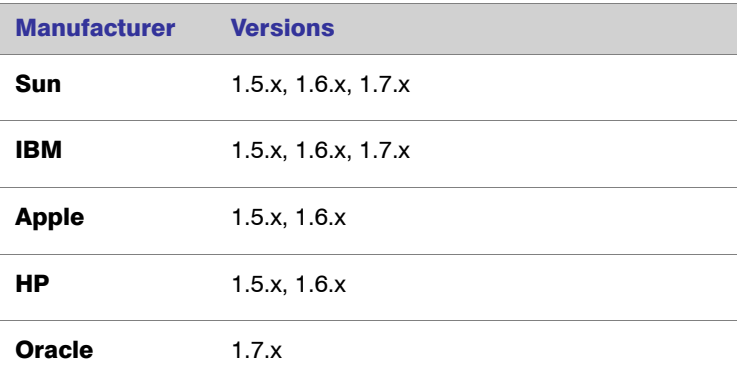

The InstallAnywhere installer installs Java 1.7 VM packs. Any Java virtual machine can be bundled with an installer ensuring that the target system meets the minimum requirements for both the installers and your applications. To download additional VM packs, go to [http://www.flexerasoftware.com/](http://www.flexerasoftware.com/installanywhere/utilities) [installanywhere/utilities](http://www.flexerasoftware.com/installanywhere/utilities) and open the VM Packs tab.

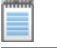

*Note • InstallAnywhere installers are not supported on beta or on early access releases of Java.*

# Known Issues

For a complete list of known issues, see Knowledge Base article [Q209992.](http://kb.flexerasoftware.com/selfservice/microsites/search.do?cmd=displayKC&docType=kc&externalId=Q209992)

# Sending Us Feedback

Your feedback is essential to helping us deliver features in InstallAnywhere that meets your needs. Many of the features for InstallAnywhere come directly from the feedback and suggestions that you, the InstallAnywhere developer community, have shared with our engineering and support teams. To provide feedback, se[e Product Feedback.](http://www.flexerasoftware.com/promolanding/productfeedback.htm)